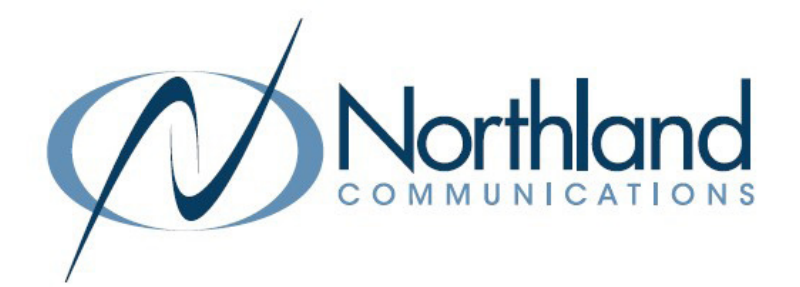

# AVAYA IP OFFICE DECT 160

## CORDLESS PHONE

USER MANUAL

February 2022

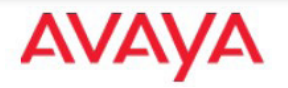

SYRACUSE 1 Dupli Park Drive, 5th Floor Syracuse NY 13204 Tel: 315-671-6200 Fax: 315-671-0080

## HOLLAND PATENT

9560 Main Street Holland Patent NY 13354 Tel: 315-624-2000 Fax: 315-624-0288

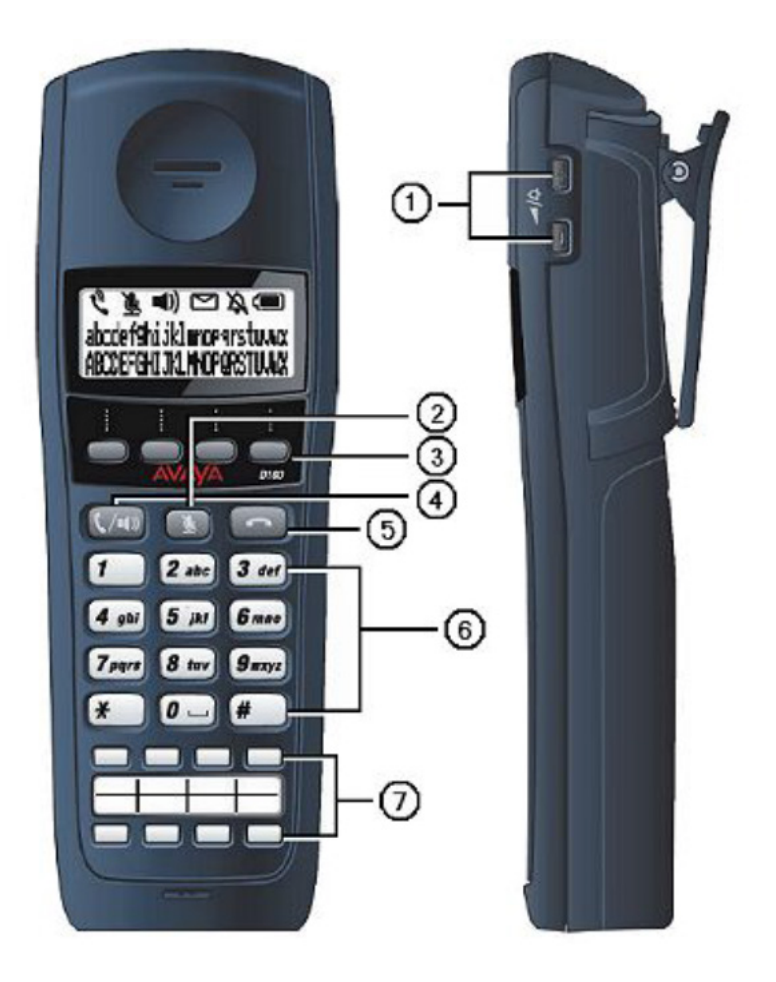

## TELEPHONE KEYS AND FEATURES

- 1 Up/Down Keys Control the speaker and ringer volume. Allows correction of name and number when programming speed dial buttons.
- 2 Mute Key Mutes the handset microphone.
- 3 Softkeys (S1-S4) Activate the option listed above it on display. There are four Softkeys below the display. Commands above the keys changed depending on the state of the phone, ie: on an active call. See [Page 2](#page-3-0) for Softkey definitions.
- 4 Talk/Off-Hook/Handsfree Answers a call or enters Handsfree mode.
- 5 **END/On-Hook** Ends a call or exits a menu
- 6 Dialpad Use to make calls, enter contact numbers and names and navigate through Contacts and Call Logs .
- 7 Function Keys (F1-8) Activates the feature assigned to that key. There are eight configurable function keys.

This guide covers the basic functionality of your IP Office D160 Wireless Phone.

For more information on your phone settings and features, see the Avaya D160 Wireless Telephone Installation and User Guide.

## $\mathcal{M}^{\mathcal{M}}(\mathcal{M})= \mathcal{M}^{\mathcal{M}}(\mathcal{M})$  is a set of the set of the set of the set of the set of the set of the set of the set of the set of the set of the set of the set of the set of the set of the set of the set of th SOFTKEYS AND SOFTKEY LABELS

Softkey Labels appear on display to indicate features that can be activated by pressing the keys directly below. These features change based on the current state of the phone. IE: on an active call, idle, etc.

The MORE Softkey appears in the majority of Softkey menus and allows to view additional Softkey options.

#### When the phone is IDLE the following Softkeys appear.

- + Featur Displays a list of available features, you can scroll through list and select applicable feature. It can be used to access a wide range of user settings.
- + Msgs Accesses your voicemail and prompts you for log in information.
- + Redial Redials the last number called from your phone.
- + More Displays additional Softkey options.
- + Clog Displays your call history for missed, answered and outgoing calls.
- + Dir Accesses both a personal directory you can program and a system directory that contains all users extensions.
- + Time Provides the ability to change the time format on your display.
- + Config user settings are found here such as ringtones, etc.
- + Abc Toggles dial pad entries between Numbers and Alphabet characters.

#### When the phone is RINGING the following Softkeys appear.

- + Answr Answers the ringing call.
- + Ignore Stops the ringing of your telephone. (Caller will still hear ringing on their end).

## When you are CONNECTED to a call the following Softkeys appear.

- + Featur Displays a list of available features, you can scroll through list and select applicable feature. It can be used to access a wide range of user settings.
- + Hold Places the active call on hold.
- + More Displays additional Softkey Options.
- + Activ Returns you to a call you previously placed on Hold
- + New Gives you access to system dialtone to allow to make a second call.
- + Trans Begins the Transfer process.
- + Conf Allows you to set up a three party conference call.

## <span id="page-3-0"></span>CALL PROCESSING

## ANSWERING AND PLACING CALLS

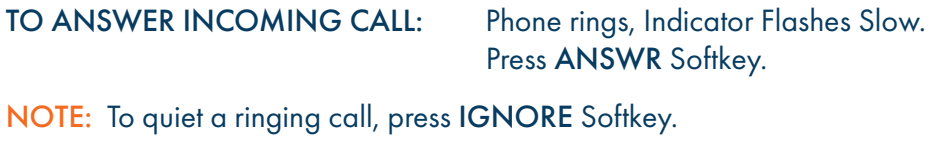

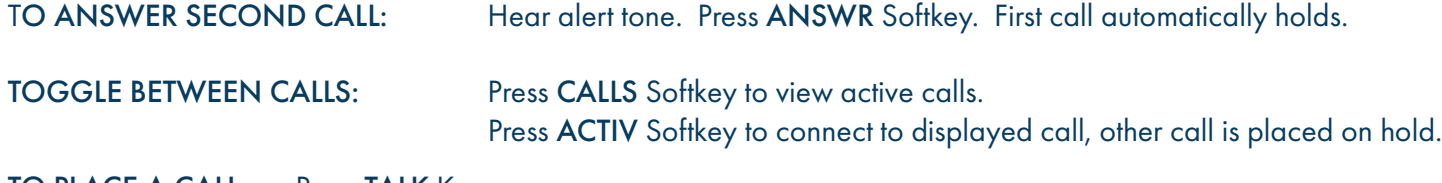

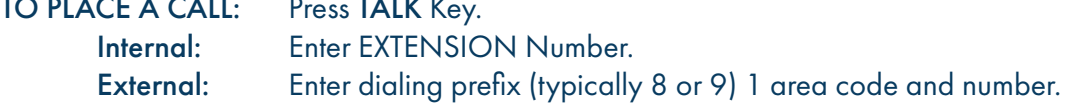

TO PLACE A SECOND CALL: Press MORE Softkey. Press NEW Softkey. Enter Number. Press SEND Softkey.

SPEAKER: Press to toggle calls between handset and speaker.

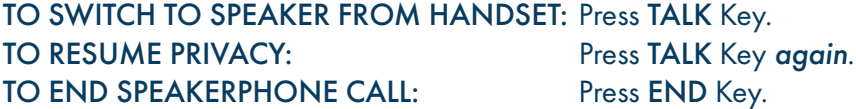

MUTE: Turns off your Microphone (Speaker, Handset) to allow you to speak privately. Caller cannot overhear office noise/conversation

TO USE: Press MUTE Key. Mute icon appears on the display. TO RESUME CONVERSATION: Press MUTE Key *again*. Mute icon disappears from the display.

HOLD: Places an active call on hold. This is an exclusive hold to your telephone. No one else can retrieve it.

TO HOLD: Press HOLD Softkey. Display reads HOLD. TO RETURN TO CALLER: Press ACTIV Softkey.

TRANSFER: Allows you to connect your call to someone else. (With call on line) Press **MORE** Softkey. Press TRANSFER Softkey. Call is automatically held. Enter EXTENSION Number. Screem asks: CONSULT WITH PARTY?

*Blind Transfer* Press NO Softkey. Call is connected. OR *Announced* Press YES Softkey. Wait for party to answer, (speak privately)

TO COMPLETE TRANSFER: Press TRANSFER Softkey *again*. TO RETURN TO HELD CALL: Press CANCEL Softkey.

TRANSFER TO VOICEMAIL: Sends a caller directly to voicemail without ringing the phone.

Press **MORE** Softkey. Press TRANSFER Softkey. Call automatically held. Enter # Sign and EXTENSION Number. Press TRANSFER Softkey *again*. Screen asks CONSULT WITH PARTY? Press NO Softkey. Call goes directly to voicemail.

ADHOC CONFERENCE: Allows for a *three-way* Conference call . With call on line: Press MORE Softkey Press NEW Softkey. First call automatically holds, you hear dial tone. Enter Second Number

> Press MORE Softkey. *IMPORTANT: wait for answer and announce conference.* Press CONFERENCE Softkey *again* . All parties are connected.

NOTE: IF CALLED PARTY DOESN'T ANSWER/BUSY: To return to original call, Press CANCEL Softkey.

## ADDITIONAL FEATURES

CALL PARK: Allows you to place a call on hold in the system and assign it to a Call Park Slot. Call can be retrieved from any telephone in the system.

TO PARK: With call on the line Press HOLD Softkey.

TO UNPARK: Press UNPARK Key *twice* Enter PARK SLOT number and press OK Softkey.

NOTES: If parked call is not retrieved within a predetermined number of seconds, call will "Callback" to the phone it was parked from.

PAGING: Accesses Telephone Speakers to make an Announcement.

- TO USE: Press PAGE Key *twice*. Wait for tone. Make Announcement. Press END Key.
- DO NOT DISTURB: Stops ALL Tones and Ringing, lets you work undisturbed. Incoming callers either hear busy tone or are transferred to your voice mail.

TO PROGRAM: Press DND Key *twice*.

TO CANCEL: Press DND Key *twice*.

NOTE: When pressing keys twice, you must wait for the response on the display from the first press before making the second press. Pressing the keys too quickly will result in the desired action not be completed or you will recieve an error.

REDIAL: Redials the last number dialed and allows you to redial it.

TO REDIAL: Press REDIAL Key twice.

## USER PROGRAMMING

CALL FORWARD: Programs your phone to ring at another extension.

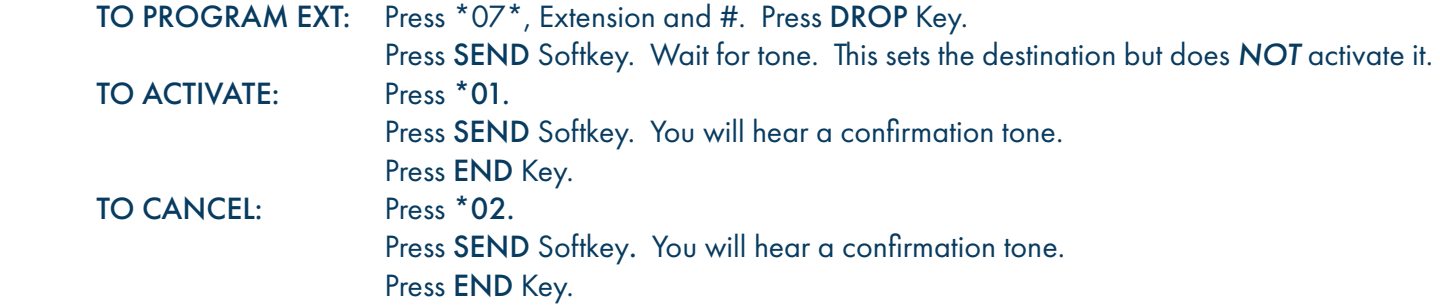

NOTES: A missed call will return to your voicemail as the call was originally intended for you. All features may not be available based on your Company's special needs.

DIRECTORIES: Contains one preprogrammed directory and one 100 number personal directory that you program.

## TYPES OF DIRECTORIES:

SYSTEM: Names and numbers of all users on the telephone system

MY: Entries stored by you, to be used from your phone.

## TO PROGRAM MY DIR:

Press MORE Softkey. Press DIR Softkey. Press **MY** Softkey. Press **MORE** Softkey. Press NEW Softkey. Enter Name using the letters on the dialpad. Press OK Softkey. Enter Number (include the dialing prefix (typically 8 or 9), 1 and area code If required) Press OK Softkey.

## TO EXIT WITHOUT MAKING CHANGES: press CANCEL Softkey.

TO USE: Press MORE Softkey. Press DIR Softkey. Choose Directory: MY or SYSTEM. Press NEXT/PREV to view entries. Press TALK Key to call.